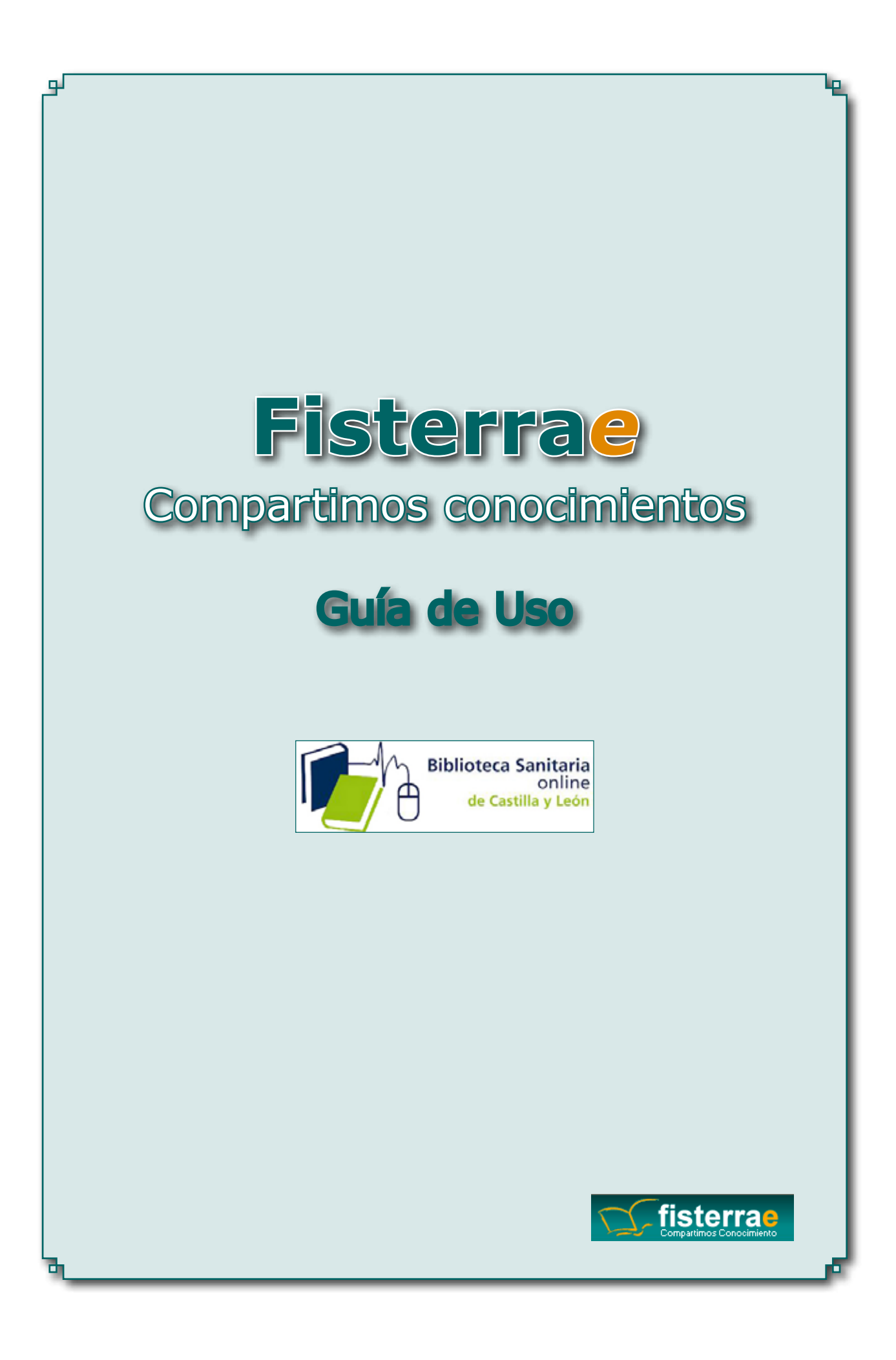

### **¿Que és Fisterrae?**

**Fisterrae** es una herramienta de ayuda en la toma de decisiones clínica desarrollada por médicos y otros profesionales de la salud para obtener respuestas rápidas a las preguntas más frecuentes que surgen en el punto de atención.

Integra una base de conocimientos clínicos, Guías Clínicas, con información sobre medicamentos, calculadoras clínicas y de vacunas, colección de imágenes y algoritmos de consulta rápida.

Estructura de sus datos con el protocolo SRU para su integración en plataformas metabuscables.

Está elaborada por un grupo de médicos y farmacéuticos y se actualiza permanentemente mediante la monitorización de más de 100 revistas médicas de mayor impacto y relevancia, de las revisiones de la Cochrane Library y de las más importantes bases de guías de práctica clínica. Para la [elaboración de los documentos](http://www.fisterra.com/fisterrae/metodologiaFisterrae.asp) clínicos se utilizan artículos originales y con más frecuencia fuentes secundarias elaboradas con metodología fiable.

#### **¿Cómo acceder a Fisterrae?**

Puedes acceder a Fisterrae:

- Desde la [Biblioteca Virtual de Salud de Castilla y León,](http://www.salud.jcyl.es/sanidad/cm/institucion/tkContent?pgseed=1273037161013&idContent=414&locale=es_ES&textOnly=false) pinchando en Recursos Electrónicos - Bases de datos - Fisterrae.
- n Desde la página principal de [Fisterra](http://www.fisterra.com) o directamente en: [http://www.fisterra.com/fisterrae/.](http://www.fisterra.com/fisterrae/)

Para acceder al recurso desde un ordenador personal es necesario que estés registrado/a en Fisterra con el e-mail institucional:

- A. Puedes darte de alta desde ["Mis Datos–Alta de usuarios"](http://www.fisterra.com/altausuario.asp)
- B. Si ya tienes un registro en Fisterra con otro e-mail debes de modificarlo desde ["Mis](http://www.fisterra.com/misDatos.asp)  [Datos](http://www.fisterra.com/misDatos.asp)" introduciendo tus claves personales y pinchando en "Modificar mis Datos". Cambia el e-mail actual por el institucional y posteriormente podrás acceder con tus claves personales desde cualquier ordenador.

### **Buscador Fisterrae**

Fisterrae dispone de un completo buscador situado en la columna derecha de la página, a través del cual podrás localizar la información que necesitas. Los resultados de las búsquedas se clasifican además por área clínica, y por tipo de documento (algoritmos, imágenes y medicamentos). Escribe el término de búsqueda y accede de forma rápida y sencilla a la información.

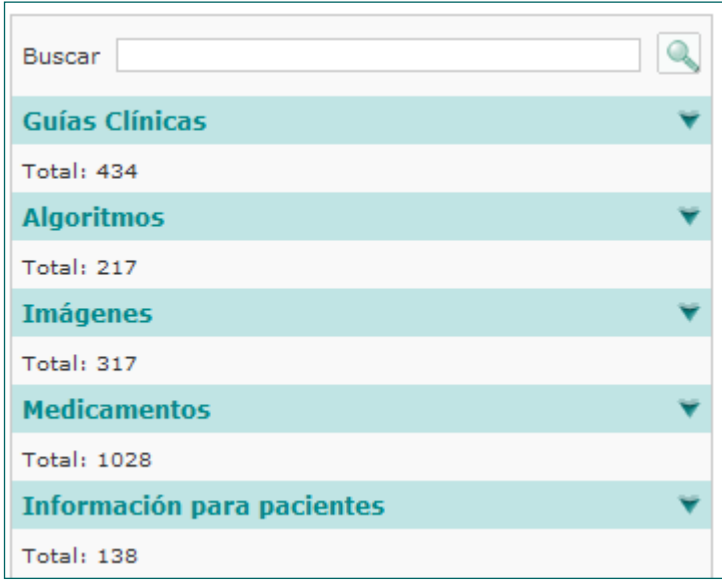

## **Guías Clínicas**

En esta sección se puede encontrar una base de conocimientos clínicos con documentos que se actualizan permanentemente mediante la monitorización de más de 100 revistas médicas entre las de mayor impacto y relevancia, de las revisiones de la Biblioteca Cochrane y de las más importantes guías de práctica clínica.

Desde la pestaña Guías Clínicas de la columna derecha, tendrás acceso a un menú desplegable de todas las Guías Clínicas de Fisterrae convenientemente clasificadas por área clínica. También puedes localizar la información que necesitas a través del "Buscador" situado en la parte derecha de la página.

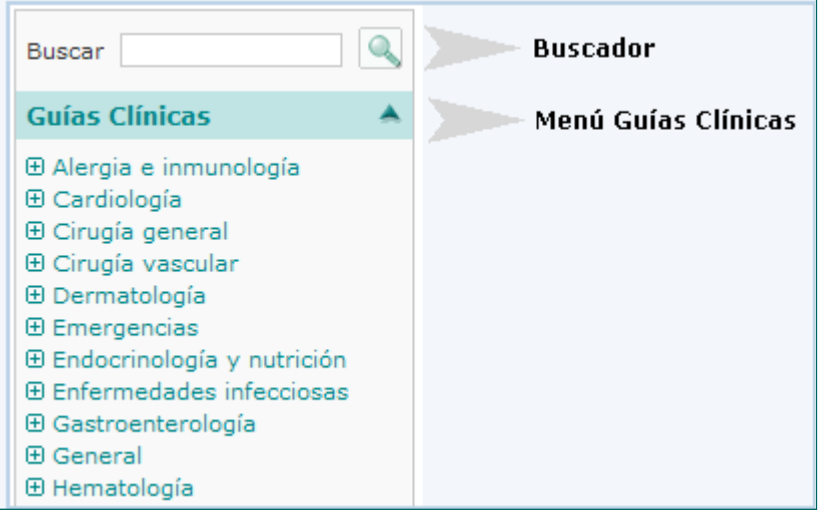

Cada Guía consta de:

- **n Índice:** pinchando en él irás directamente al apartado correspondiente.
- **n Más en la red:** con enlaces externos.
- **Comentarios o aportaciones:** si pinchas en [Realizar]. Puedes enviarnos el comentario que desees, lo incluiremos en la sección, siempre que consideremos que aporta algún valor al documento de Fisterrae y es apropiado en todos sus componentes.
- **Trabajos recientes:** últimos trabajos publicados con posterioridad a la guía de Fisterrae.
- **n Información para pacientes:** documentos relacionados para entregar al paciente, con la opción de personalizarlos e imprimirlos.

Dentro de cada Guía encontrarás los fármacos que se deben de usar para el tratamiento. Pinchando sobre ellos accederás directamente a la Ficha completa.

#### **Algoritmos**

Se trata de sencillos diagramas que permiten una consulta rápida y útil en la consulta.

Desde la pestaña Algoritmos de la columna derecha, tendrás acceso a un menú desplegable con un listado de Algoritmos de los procesos para consulta rápida. También puedes localizar el Algoritmo que necesitas a través del "Buscador" situado en la parte derecha de la página.

### **Imágenes**

Desde la pestaña Imágenes de la columna derecha, tendrás acceso a un menú desplegable con un listado de la base de datos Imágenes de las Guías Clínicas Fisterrae. También puedes localizar la Imágen que necesitas a través del "Buscador" situado en la parte derecha de la página.

### **Medicamentos**

Desde la pestaña Medicamentos de la columna derecha, tendrás acceso a un menú desplegable con un listado de la base de datos de medicamentos de Fisterrae, clasificados según su área clínica. Se muestra la ficha del Medicamento con su acción, indicaciones, posología, efectos adversos, precauciones e interacciones. La ficha se complementa detallando Código Nacional, Vía, Especialidad, Composición y Precio.

Para una búsqueda más rápida de medicamentos, puedes utilizar el buscador situado en la parte derecha de la página.

#### **Información para pacientes**

Documentos relacionados con la patología. Preparados para imprimirlos y entregárselos al paciente. Dispone de una casilla para personalizar la información.

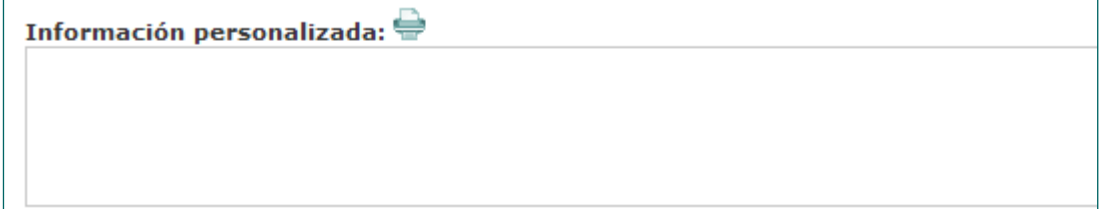

#### **APLICACIONES**

#### **Vademécum**

Vademécum es una aplicación online que contiene la relación de los productos que forman parte de la prestación farmacéutica. Para acceder a Vademécum haz click en el enlace correspondiente del menú principal Fisterrae. Cubre los campos para realizar búsquedas de medicamentos, pudiendo filtrar los resultados por Especialidad, Composición, Vía, Código nacional/Código ATC o PVP.

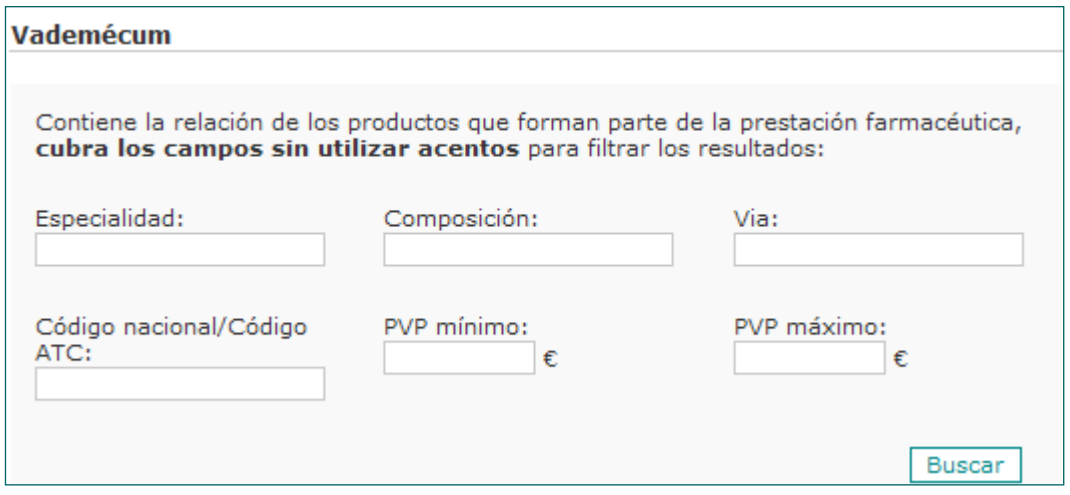

# **CalcuMed**

Calculadora clínica on-line con más de 65 cálculos clínicos.

Para acceder a CalcuMed haz clic en el enlace correspondiente del menú superior. La aplicación ocupará toda la pantalla. Para que sea visible de nuevo el menú principal (menú de la derecha) haz clic en "Inicio" en el menú superior, o bien en el logotipo de Fisterrae, para

regresar a la portada. Accede a las diferentes funciones de cálculo de CalcuMed a través del menú izquierdo.

También puedes realizar una búsqueda del cálculo que desees a través del buscador:

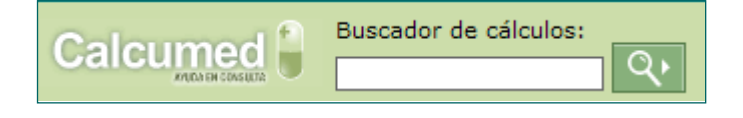

Pinchando en el botón "Ayuda" en el menú superior de CalcuMed se abrirá una nueva ventana con las instrucciones de uso de la aplicación.

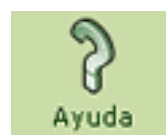

## **CalcuVac**

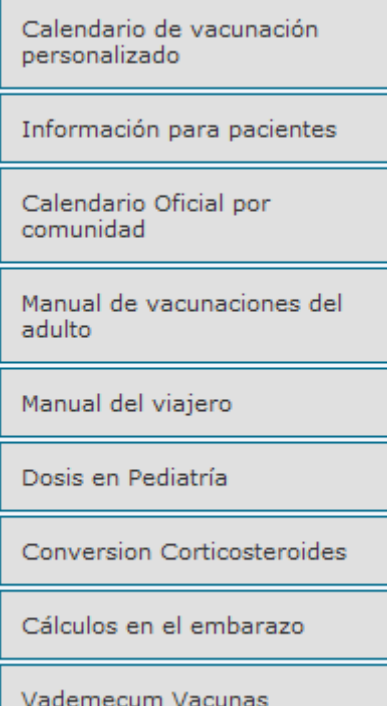

Una aplicación de apoyo a los puntos de vacunación con la que podrás elaborar calendarios vacunales personalizados . Para acceder a Calcuvac haz clic en el enlace correspondiente del menú superior. La aplicación ocupará toda la pantalla. Para que sea visible de nuevo el menú principal (menú de la derecha) haz clic en "Inicio" en el menú superior, o bien en el logotipo de Fisterrae, para regresar a la portada. Accede a las diferentes opciones de cálculo de CalcuVac a

- Calendario de vacunaciones personalizados.
- **n** Información para pacientes.

través del menú izquierdo:

- Calendario oficial por comunidades.
- Manual de vacunaciones en el adulto.
- **n** Manual del viajero.
- **n** Dosis en pediatría.
- **n** Conversión de corticosteroides.
- **n** Cálculos en el embarazo.
- **N** Vademécum vacunas.

# **Comorbilidad [Beta]**

Para acceder a Comorbilidad haz clic en el enlace correspondiente del menú superior.

Gran parte de los enfermos a los que tratamos sufren más de una enfermedad. Entre los hospitalizados mayores de 65 años se ha observado un promedio de 6,4 enfermedades crónicas por paciente y en Atención Primaria hasta el 5% de la población usuaria de los Centros de Salud tiene dos o más enfermedades de las 10 más prevalentes. Lógicamente, estos pacientes tienen un mayor grado de complejidad clínica, consumen un mayor número de recursos y requieren un mayor número de ingresos hospitalario.

A pesar de esto, la información disponible sobre el manejo de pacientes con varios problemas crónicos es escasa. Los interrogantes diagnósticos que suscita la comorbilidad, la complejidad de usar múltiples tratamientos y las dificultades del seguimiento son realidades que afectan a la calidad del trabajo médico, a la seguridad del paciente y a la eficiencia del sistema.

Esta sección se ha diseñado para ayudar al profesional en la toma de decisiones y mejorar la seguridad de los pacientes.

## **Novedades**

Puedes realizar una búsqueda filtrando por Área clínica, Guía clínica, Título o Fecha.

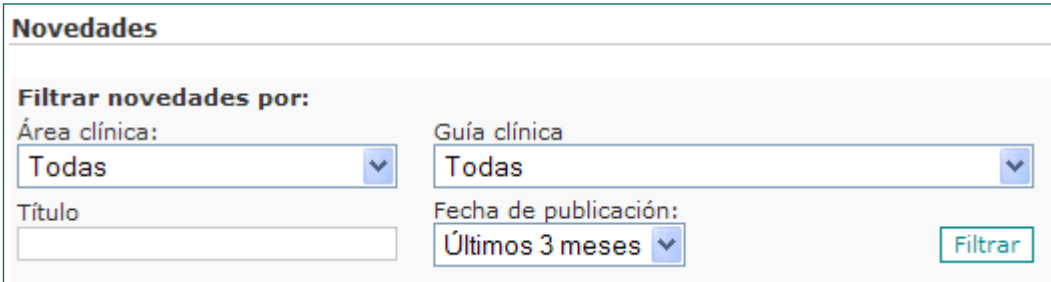

El usuario puede recibir las novedades de Fisterrae en tiempo real; tan sólo tiene que N añadir en su lector de noticias la siguiente URL: [https://www.fisterra.com/fisterrae/](https://www.fisterra.com/fisterrae/novedadesRss.asp) [novedadesRss.asp](https://www.fisterra.com/fisterrae/novedadesRss.asp) como nueva fuente RSS, además puede personalizar su página inicial de  $\frac{8}{3}$  [iGoogle](http://www.google.com/ig/adde?moduleurl=https://www.fisterra.com/fisterrae/novedadesRss.asp) o  $\frac{1}{3}$  [My Yahoo!](http://add.my.yahoo.com/content?url=https://www.fisterra.com/fisterrae/novedadesRss.asp) con estas novedades.

## **Alertas**

Espacio especialmente diseñado para alertas farmacológicas u otras novedades clínicas relevantes.

Personalizado para usuarios institucionales.

# **Tutoriales**

A través de la pestaña ["Ayuda"](http://www.fisterra.com/fisterrae/ayuda.asp) del portal Fisterrae tienes acceso a una serie de tutoriales en formato video que te ayudarán a usar el recurso y a conocer con más detalle cada una de sus secciones. También puedes ver los tutoriales pinchando en los enlaces:

¿Que és Fisterrae? Guías Clinicas Algoritmos Imágenes Medicamentos Vademecum CalcuMed CalcuVac Comorbilidad